# BSDS Mohs Surgery Logbook

**User Guide**

detailed v1 Jan 2021 Adam Bray

# Introduction

# What is the Mohs logbook?

- Logbook for all Mohs cases
- Includes all Mohs minimum dataset
- Accessed online from NHS computers/tablets
- Located on secure NHS hospital server

#### What about security?

- Located on secure NHS hospital server
- Can only access via NHS network (N3)
- Each user has own username and password

#### What about privacy?

- Each user can see and edit their own cases and any case from their unit
- Users cannot see cases from other units
- Everyone can see a summary of their own unit's data, and a summary of data averaged across all units
- The BSDS will publish a descriptive report of the averages and ranges within this summarised data for the 6 month period.
- We are not planning to put named unit level data into the public domain at this stage. In future the aim is to continue to develop this system as part of the BSDS Quality Assurance process, and ultimately to make named unit level data publicly accessible in a similar way to other specialities.

## What about consent from patients?

- Please inform your patients by adding the suggested text towards the end of the user guide below, or similar, to your patient information leaflet.
- Advice we have received is inconsistent as to whether consent is required from patients with this very minimal level of identifiable data. We therefore strongly recommend adding explicit written consent for logbook data collection to your surgical consent form (see below for suggested phrases).

# What do I need to use the logbook?

- Google Chrome internet browser installed on your NHS computer/tablet
- NHS internet connection (N3)
- Go to this web address:
	- <https://filemaker.tst.nhs.uk/fmi/webd/cliniportal>
- Enter your username and password
	- Username is your: Firstname.Lastname
	- your initial temporary password will be emailed to you
	- You will then be asked to choose your own secret password when you first login
- Click on BSDS Logo (or 'Cliniportal')

# How do I get outcome data reports?

- To get the most useful information out, you must record all the Mohs minimum dataset for every case
- The logbook summarises your casemix and outcomes for you
- Your summary data can be shown alongside benchmarking data from your unit and other units
- You can display summary reports on screen or download a PDF e.g. for your appraisal
- You can download individual case lists of all your own data in excel format for you to do further analysis if needed.

# How do trainees get outcome reports?

- Make sure your trainee has a username and password.
- Then trainees can add their cases, or seniors can add trainees to cases as 'assisting' excision or reconstruction.
- Trainees can login and display their own summary reports on screen or download a PDF e.g. for their ARCP
- Any user in your unit can download individual case lists of all your unit data in excel format to do further analysis if needed.

# Problems with login?

- Are you using Google Chrome internet browser?
- Are you using an NHS computer/device connected to the NHS (N3) internet?
- Did you use this web address:
	- https://filemaker.tst.nhs.uk/fmi/webd/cliniportal
- Are ports 80 and 443 open (try logging in and if it doesn't work ask your IT department to open these two ports):
	- To access your national specialist society surgery logbook situated on a fully approved secure N3 server at Musgrove Park NHS Trust, Taunton.
	- Email me if you need more info

# Using the logbook

#### Username and password

- Will be emailed to you
- Are personalised to you alone:
	- Allowing some of your details to be entered automatically with each new case
	- So don't give your UN/password to any colleagues
	- And don't click save if someone else is logged in to the computer
- Any staff who need access can have their own login, just ask
- Any staff who need to be entered as surgeon/assisting/reconstructing need their own login

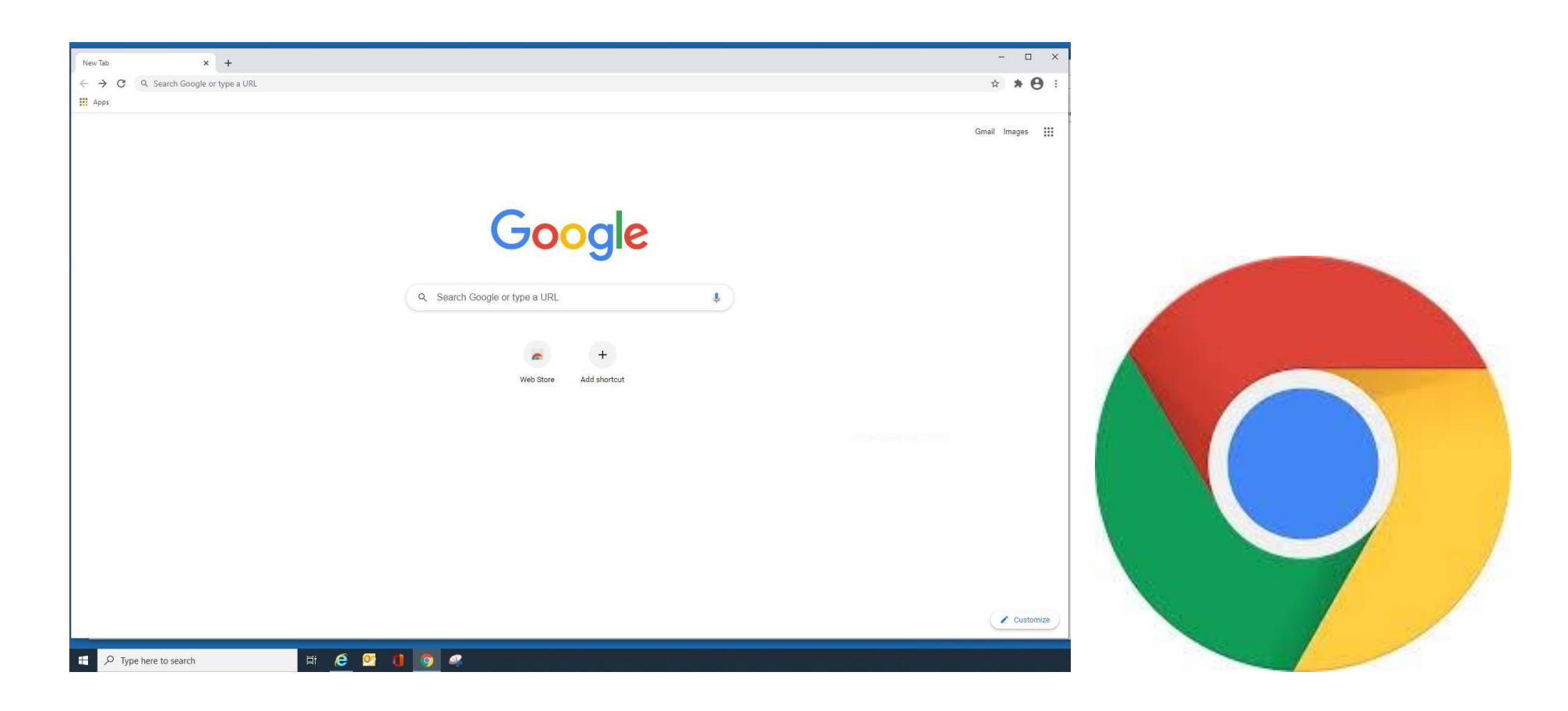

# Use google Chrome internet browser (or Microsoft Edge, or Safari) Internet Explorer won't work properly

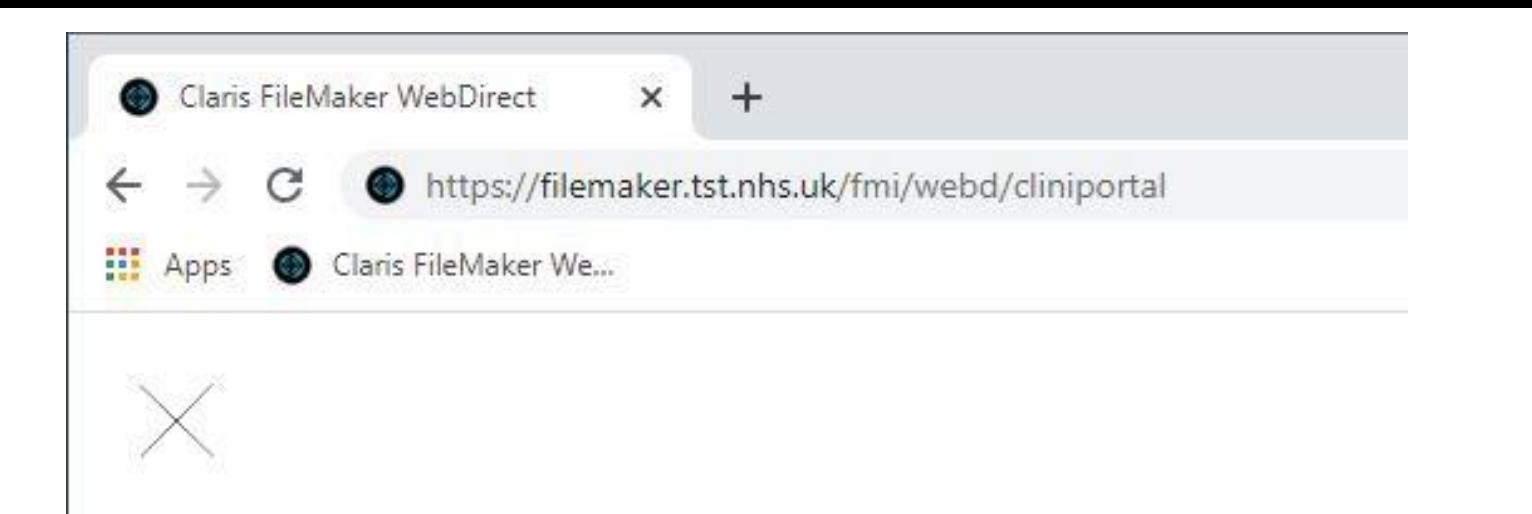

#### https://filemaker.tst.nhs.uk/fmi/webd/cliniportal

- Make sure you save it as a favourite on the favourites bar then rename as Mohs Logbook
- NB This only works on a computer or tablet connected securely to the NHS internet

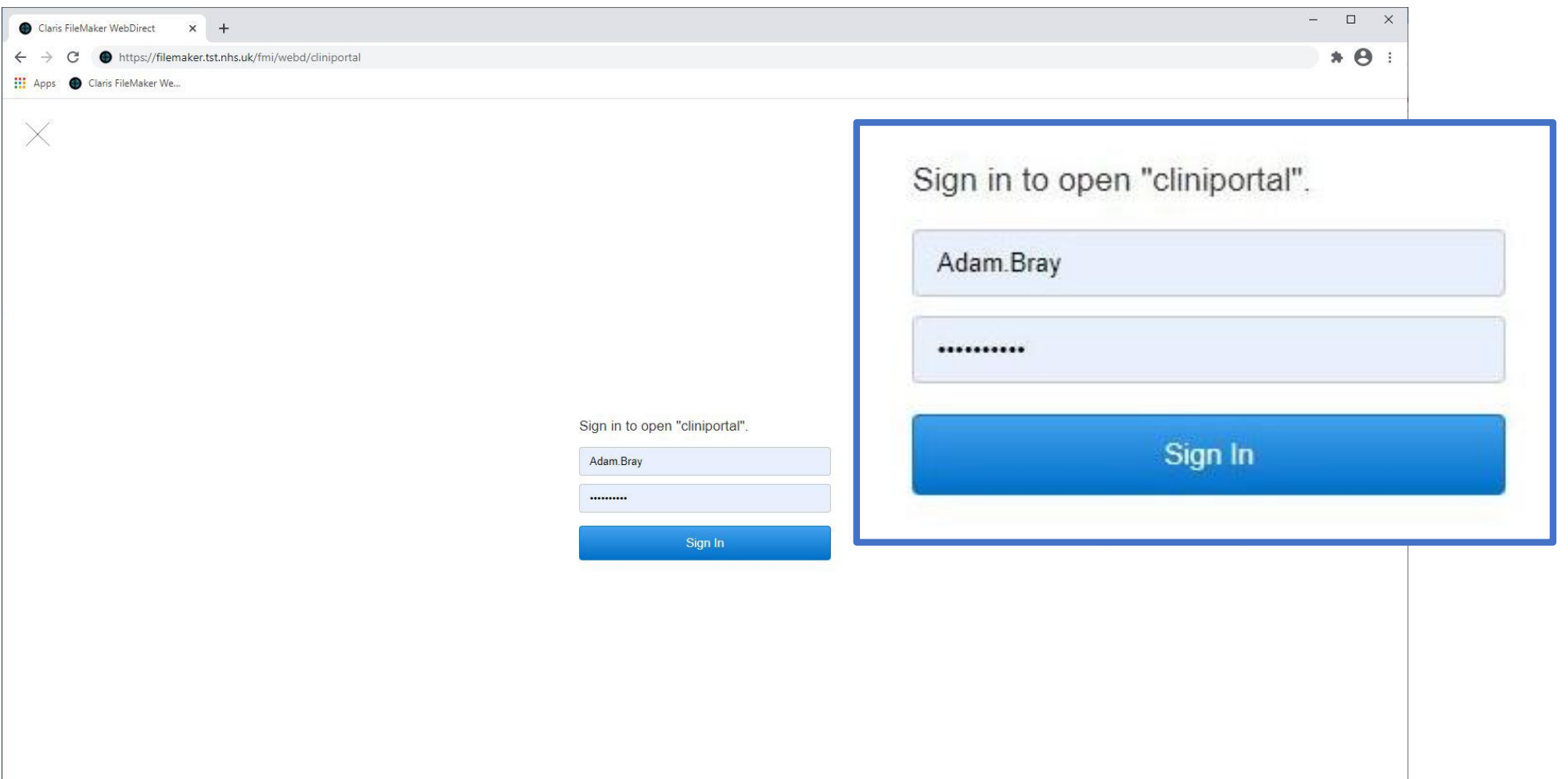

# Enter your login details Click 'yes' to save them

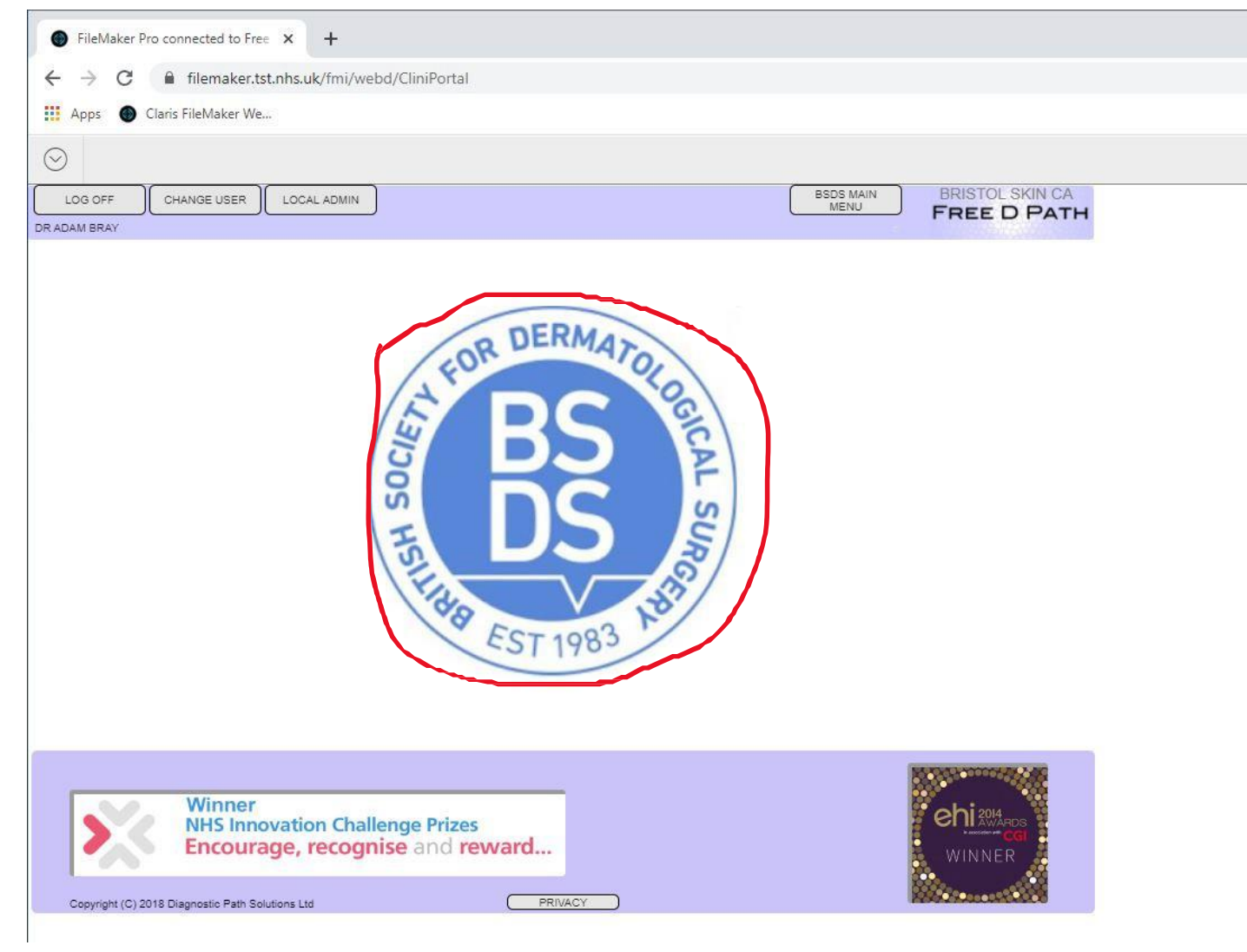

#### Click on the BSDS Logo

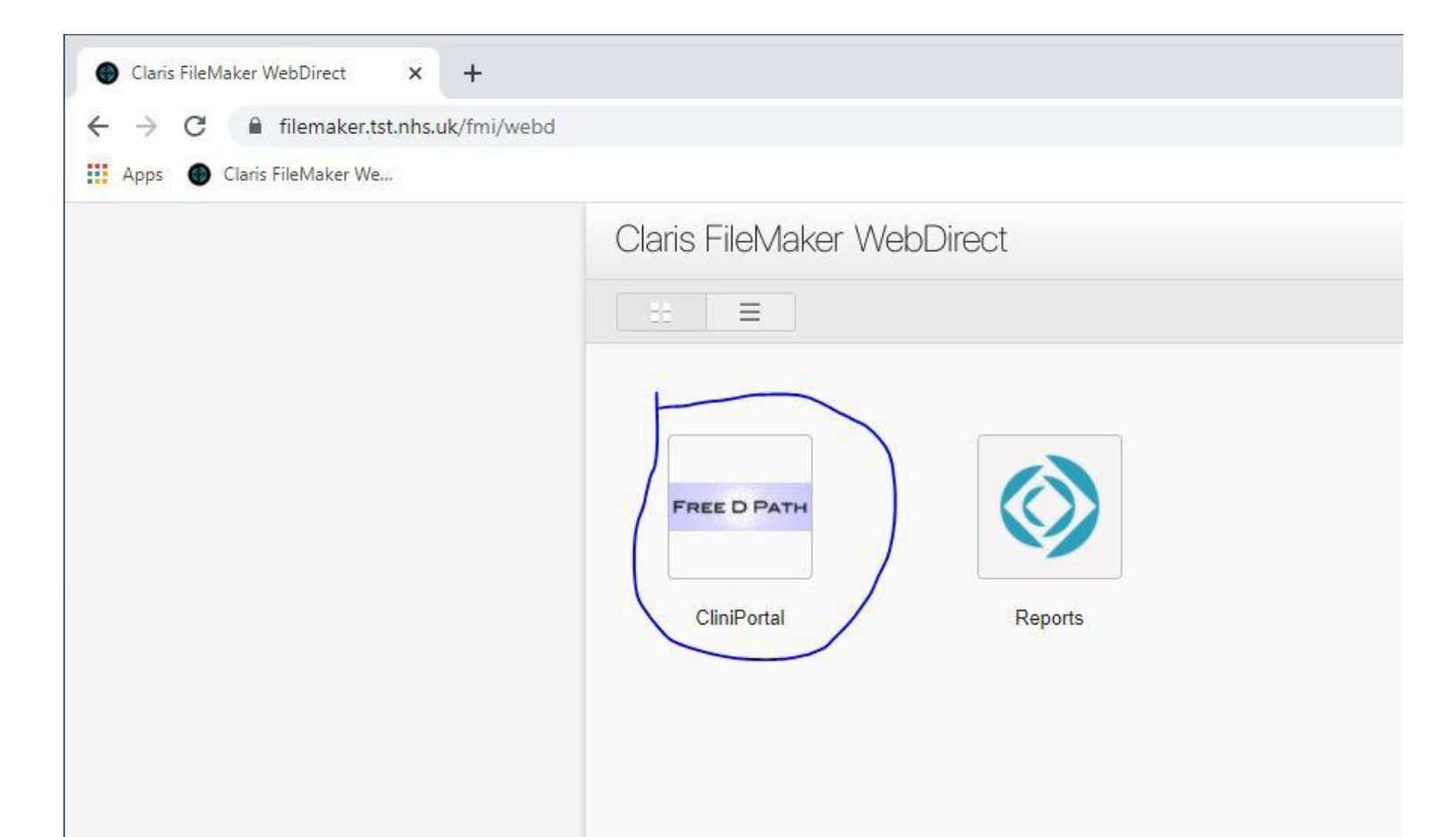

# If you see this screen, click on Free D Path Cliniportal

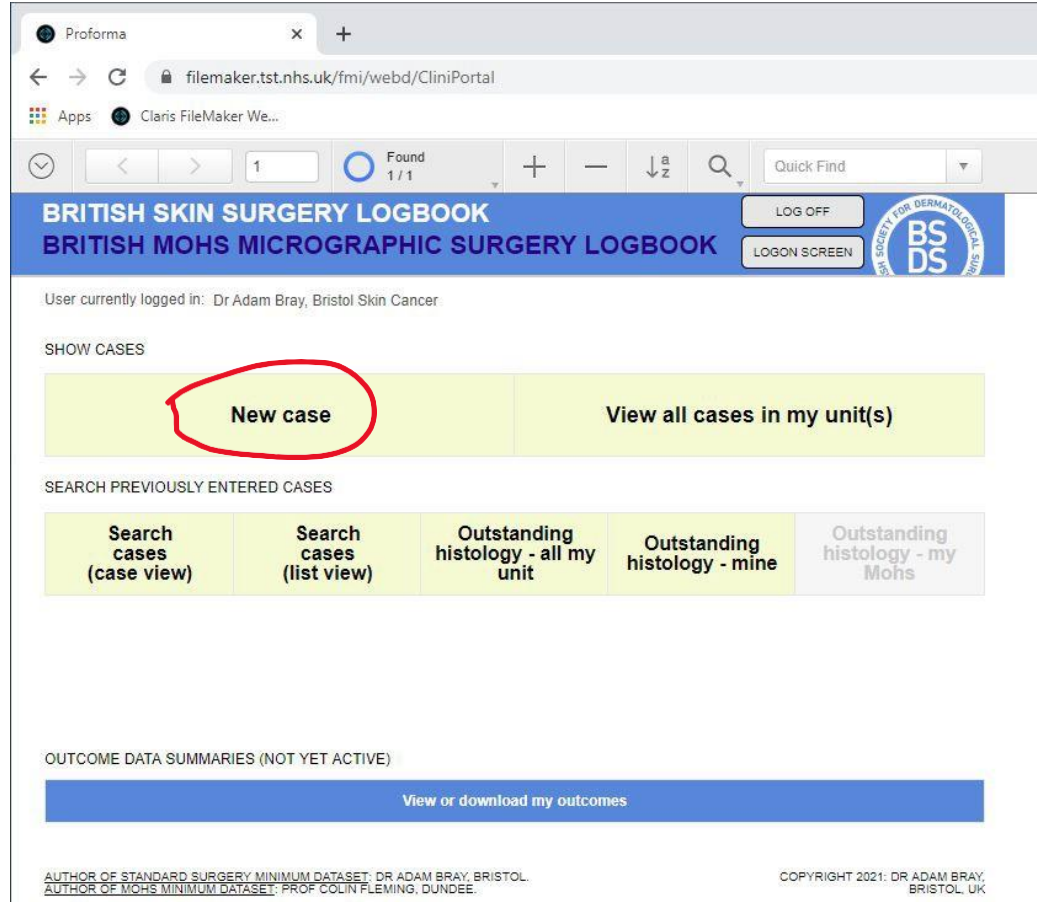

# You should see this screen Click on 'New case'

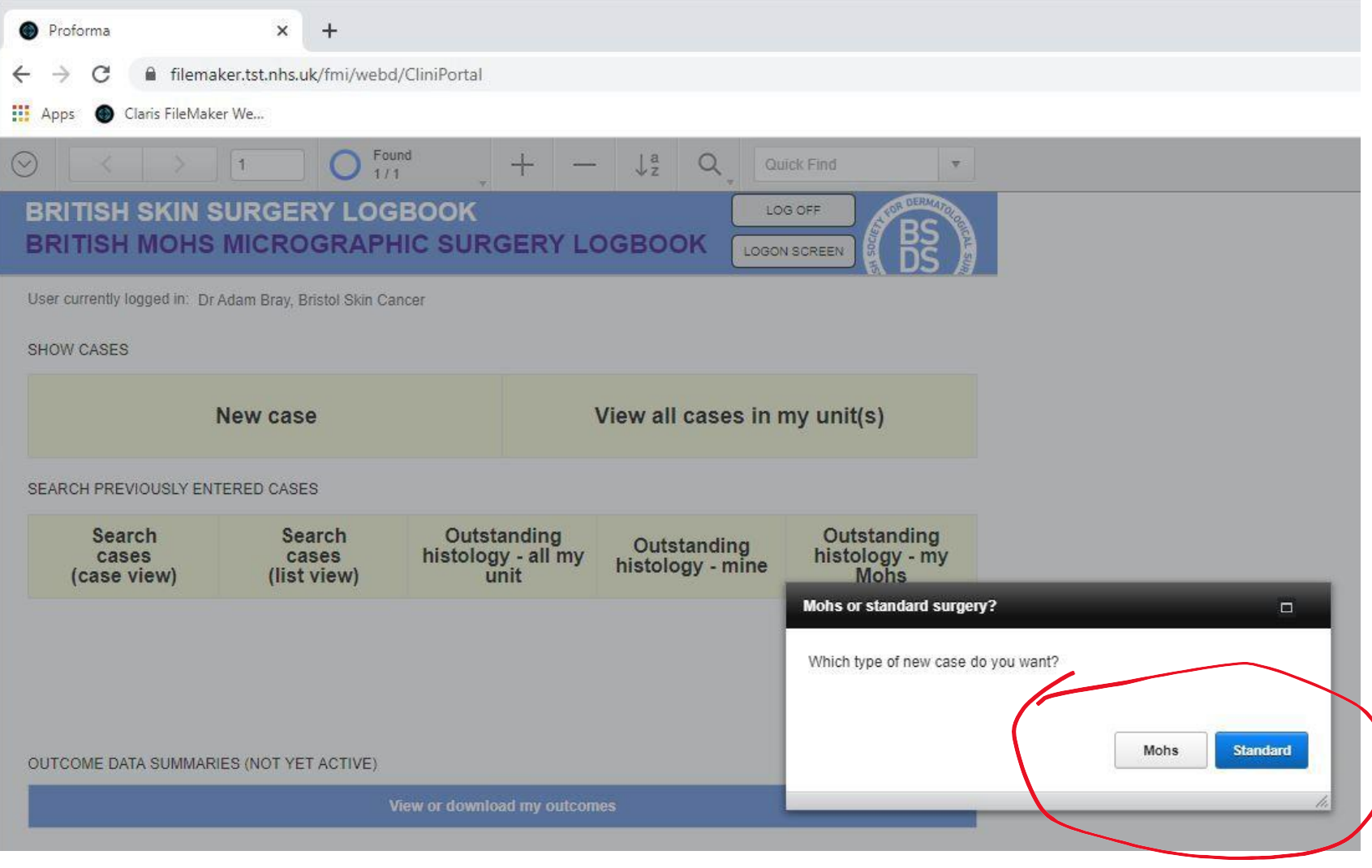

# What type of new case? --> Click on 'Mohs'

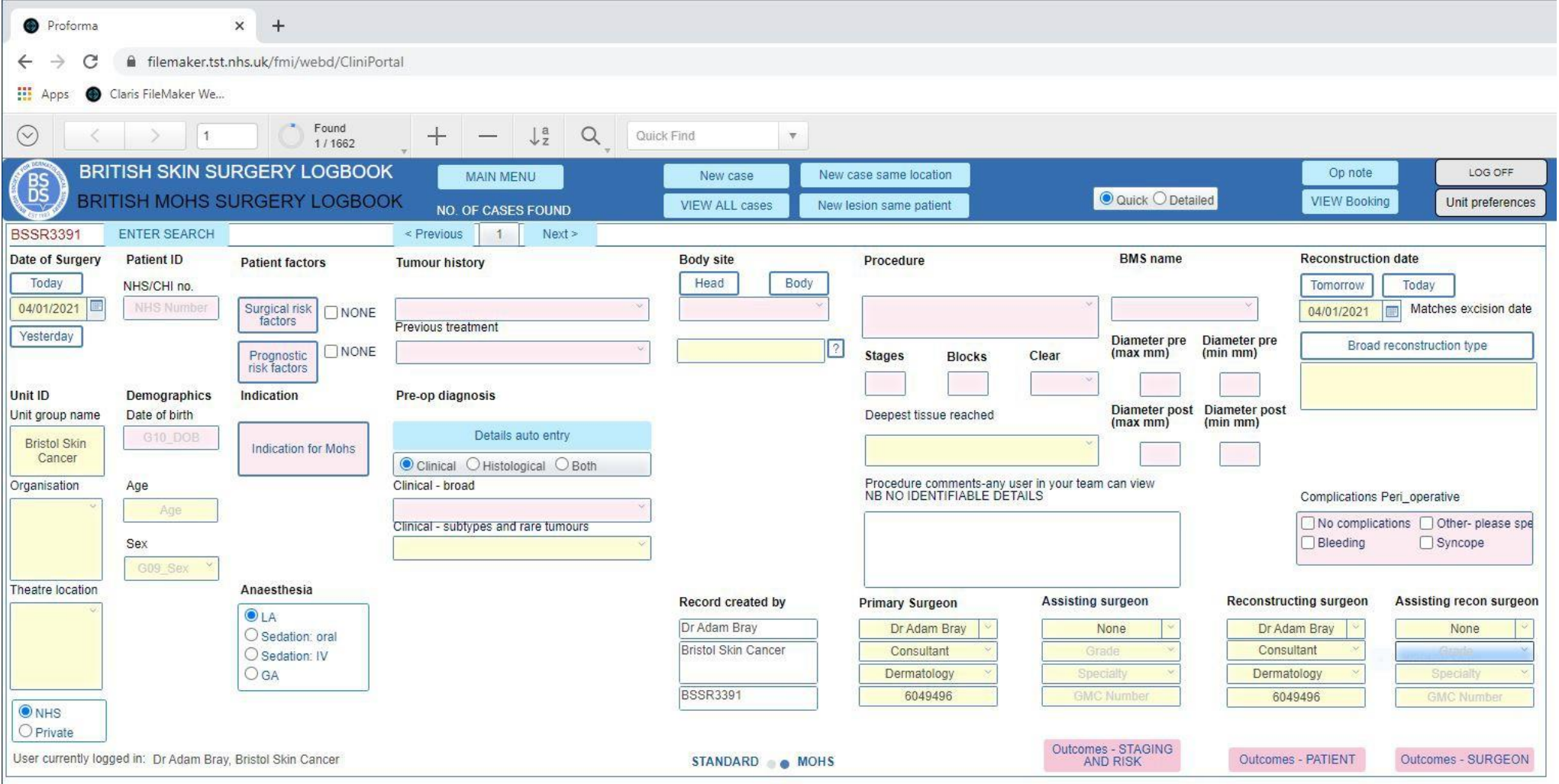

## Fresh case: all empty mandatory fields are highlighted pink

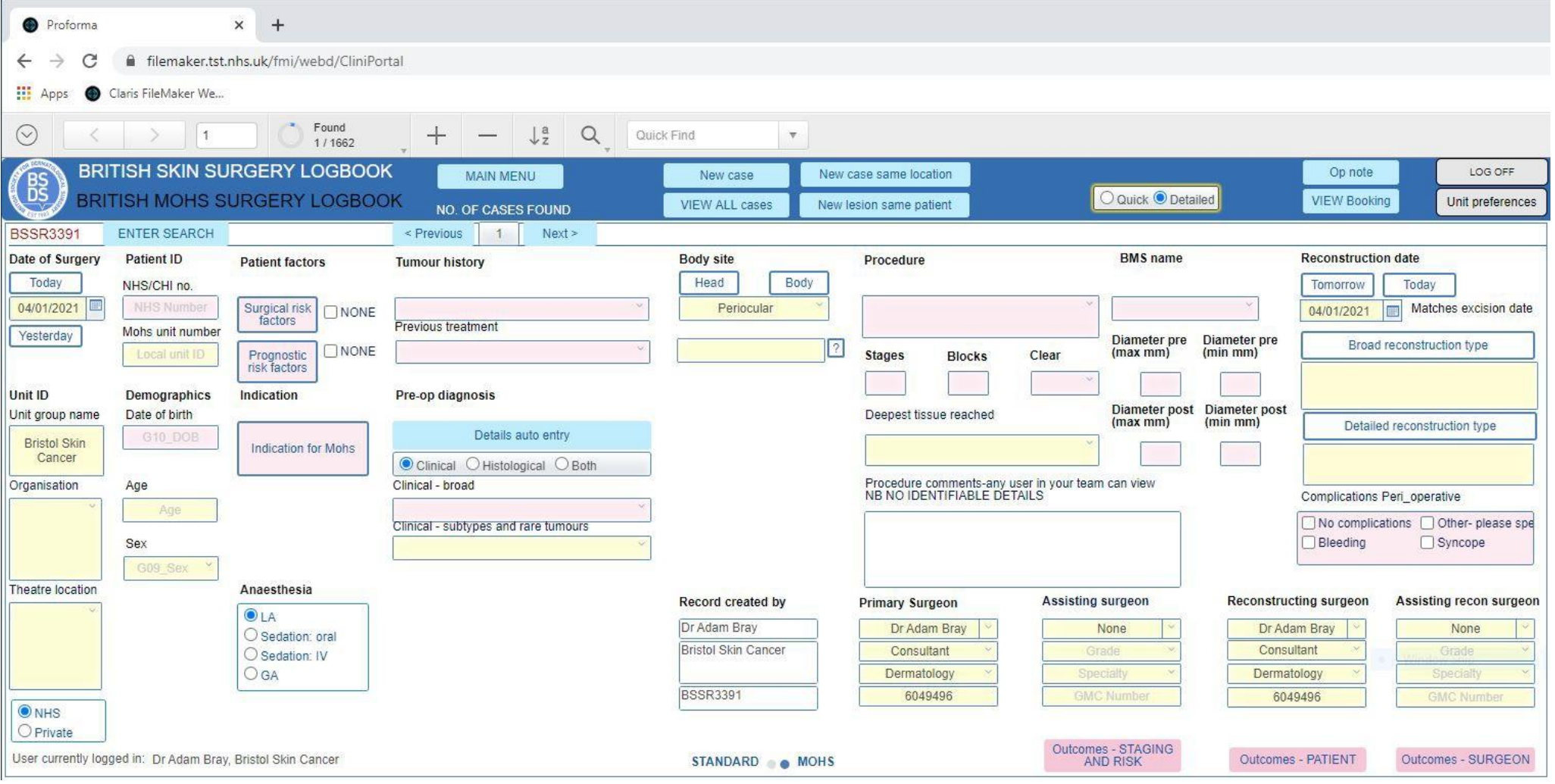

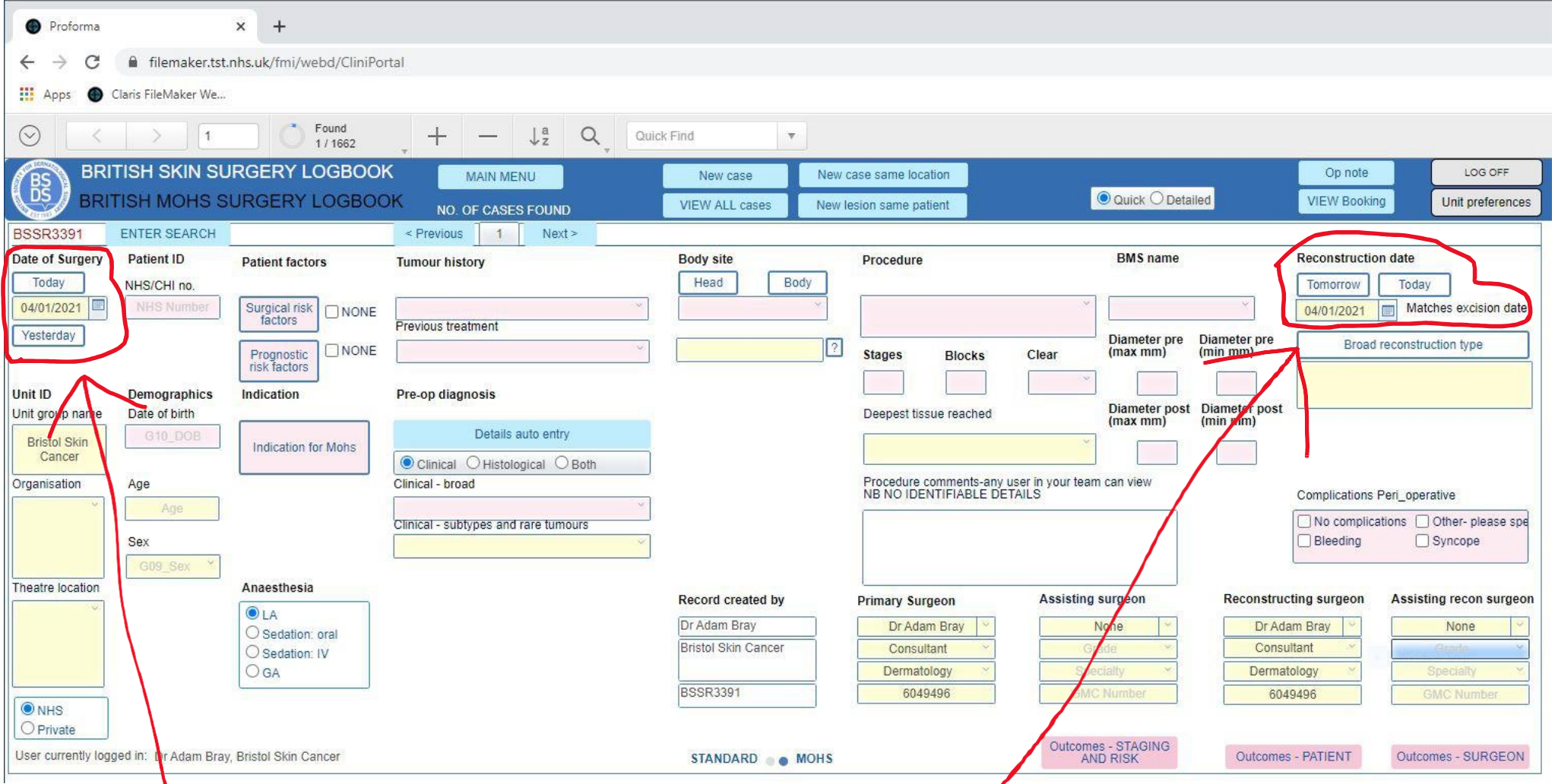

#### Dates entered automatically Change if needed NB shortcut buttons

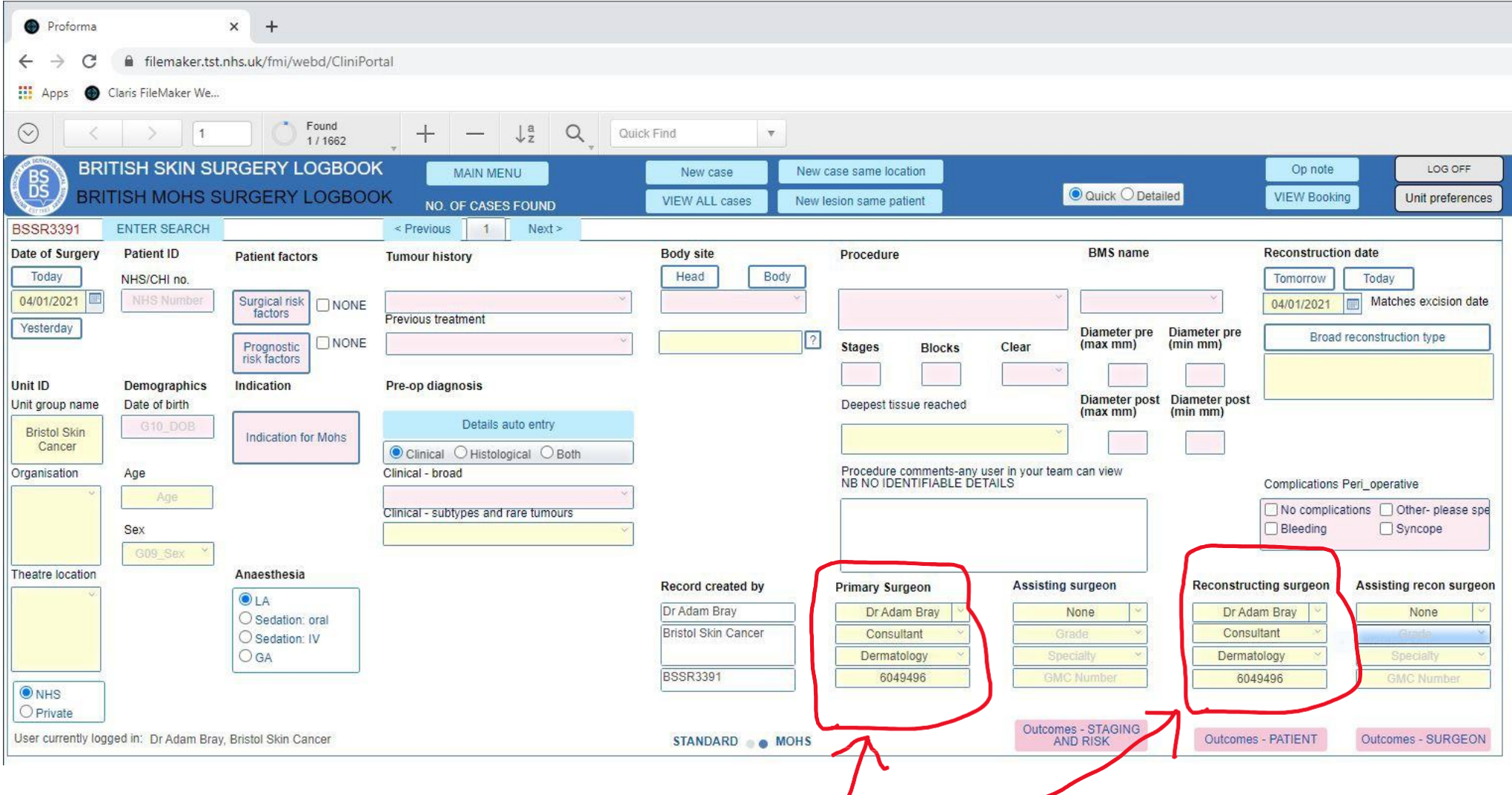

# User's name entered automatically Change if needed

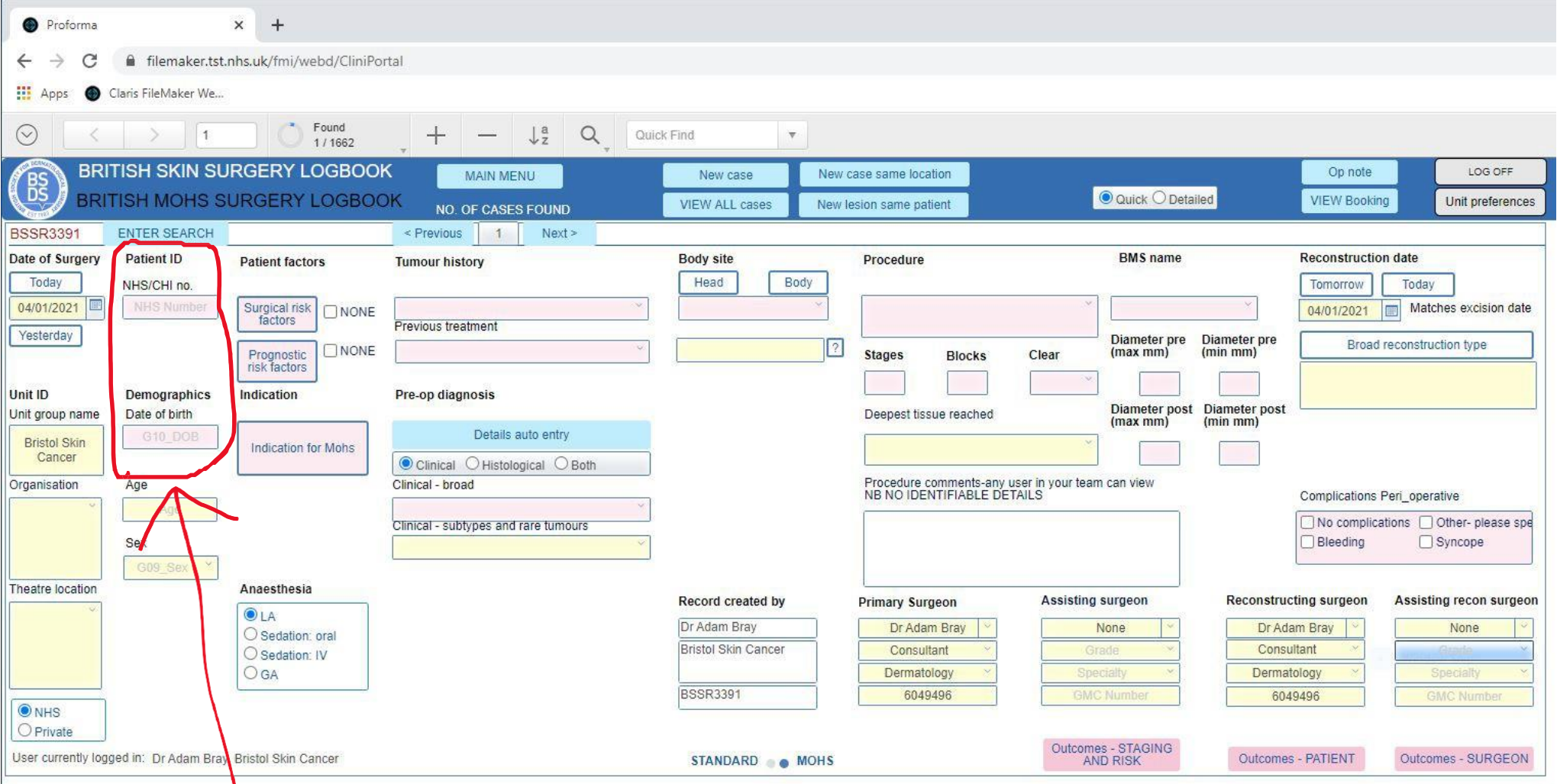

# Enter NHS/CHI number and DOB

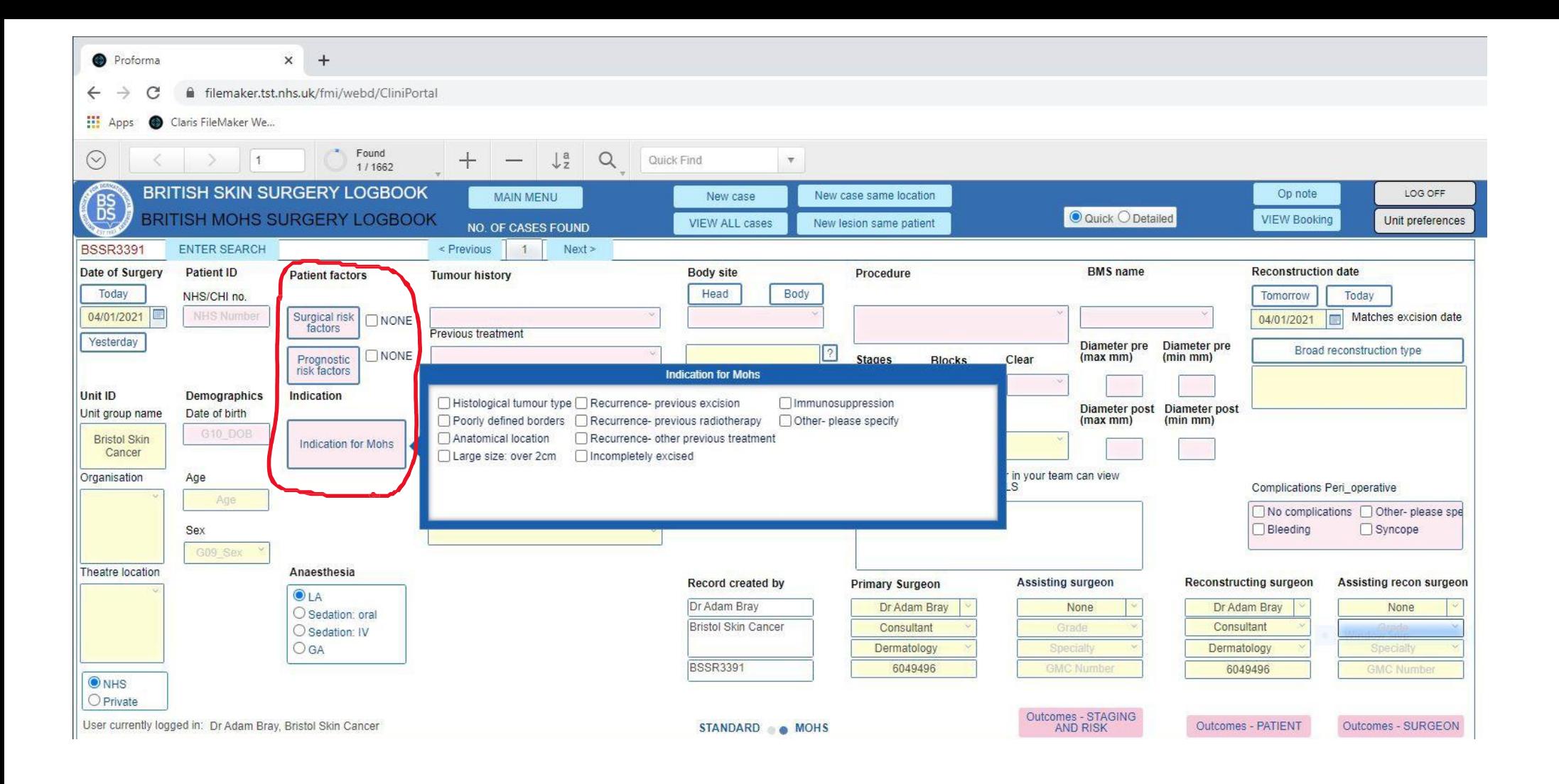

# Click buttons to reveal tick-box choices

Proforma

filemaker.tst.nhs.uk/fmi/webd/CliniPortal

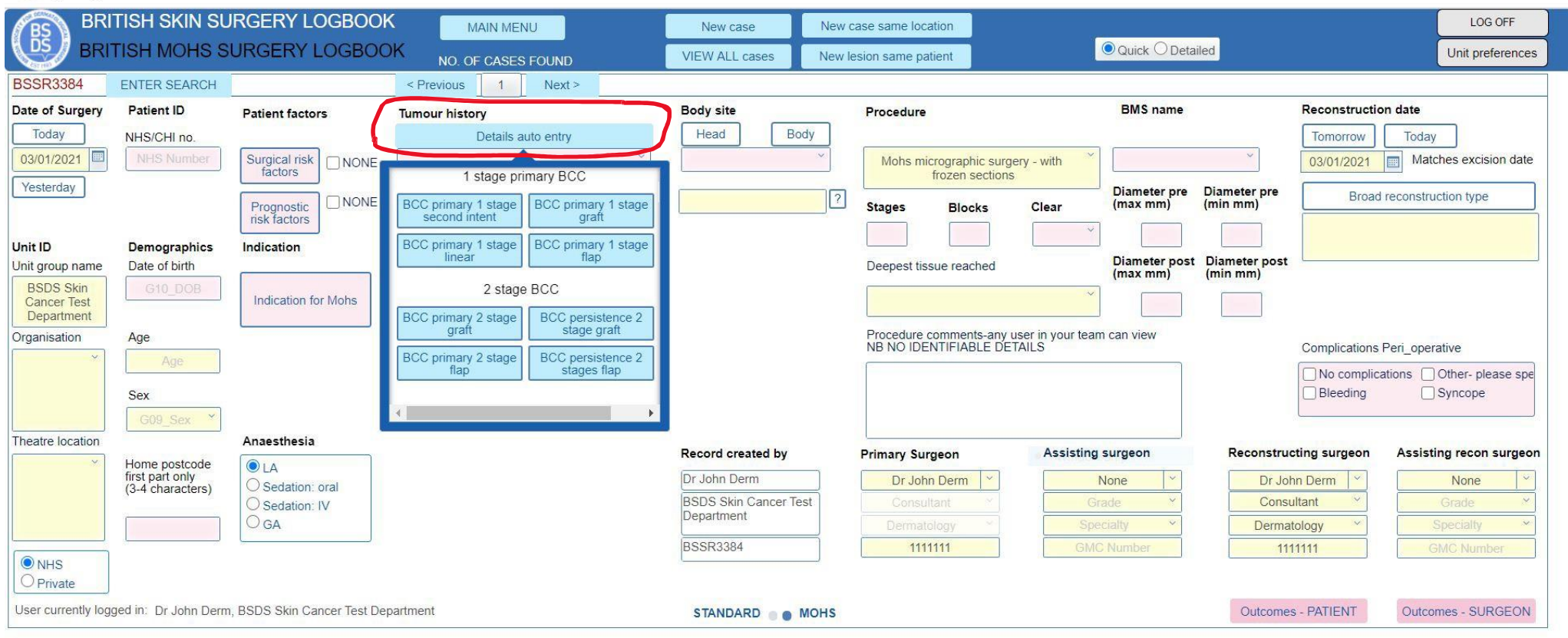

 $\Box$ 

#### Can click blue button here for some common auto-fill combos to save time; modify after as needed

Proforma

 $\times$ 

filemaker.tst.nhs.uk/fmi/webd/CliniPortal

FileMaker WebDirect

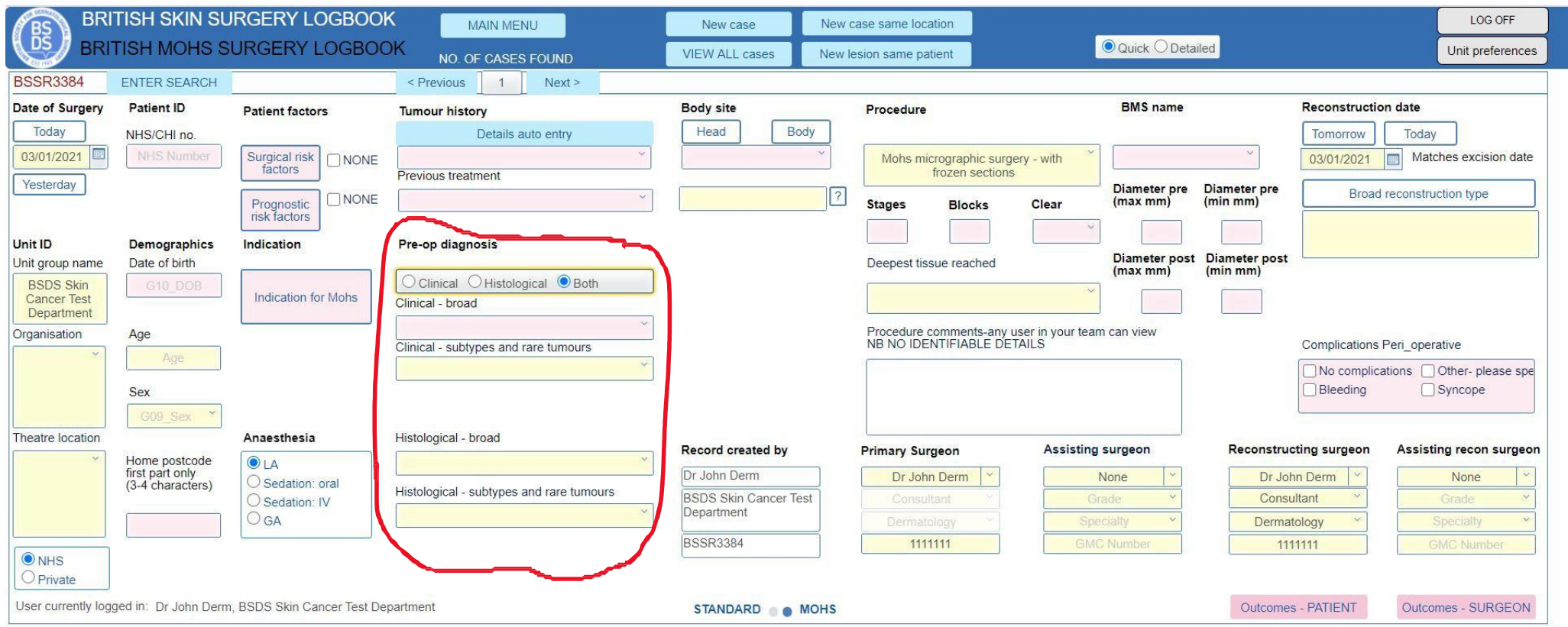

- Enter pre-Mohs diagnosis, either clinical or biopsy proven, or both
- Broad name or detailed subtype

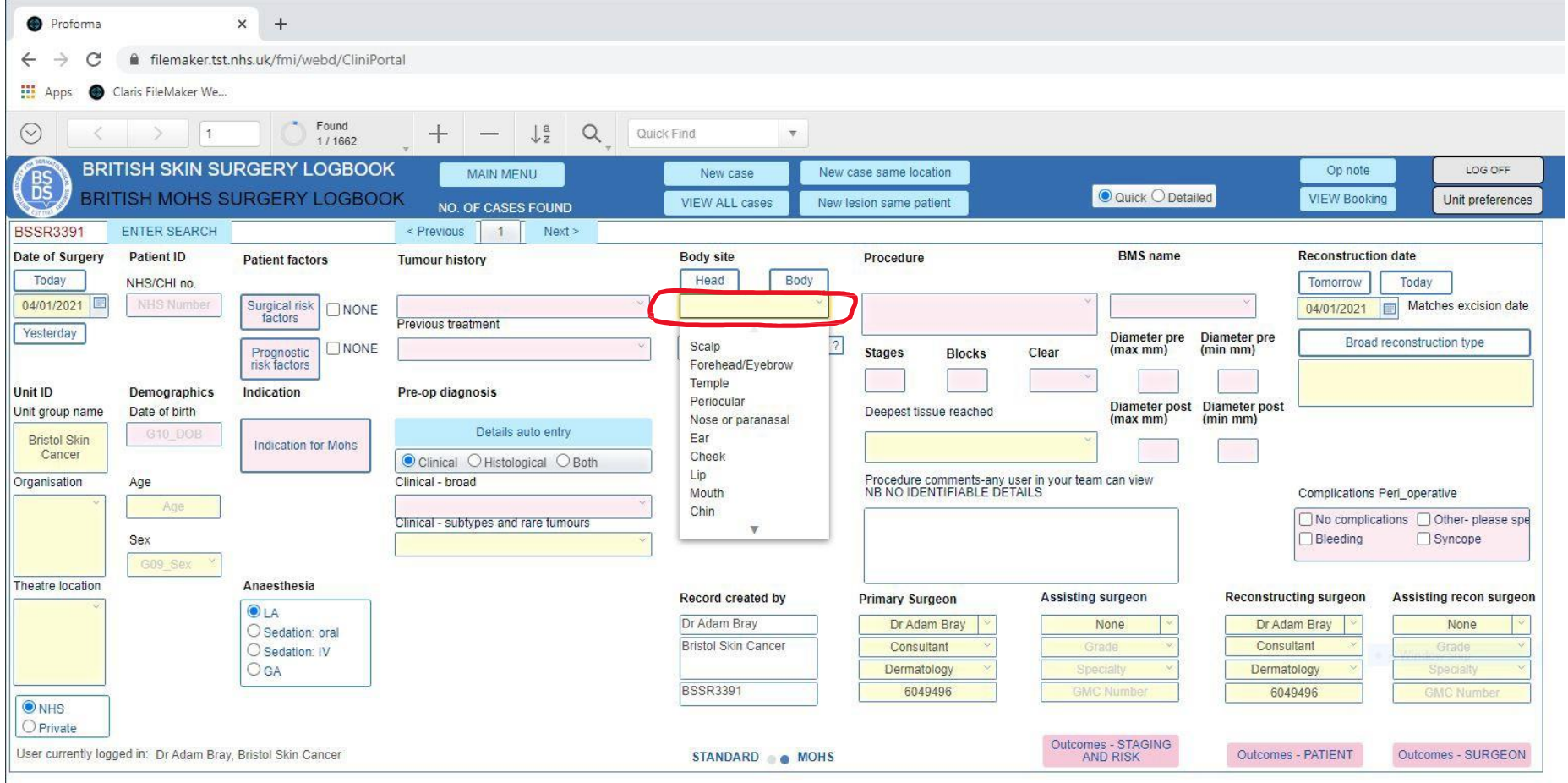

## • Pick general anatomical area (mandatory)

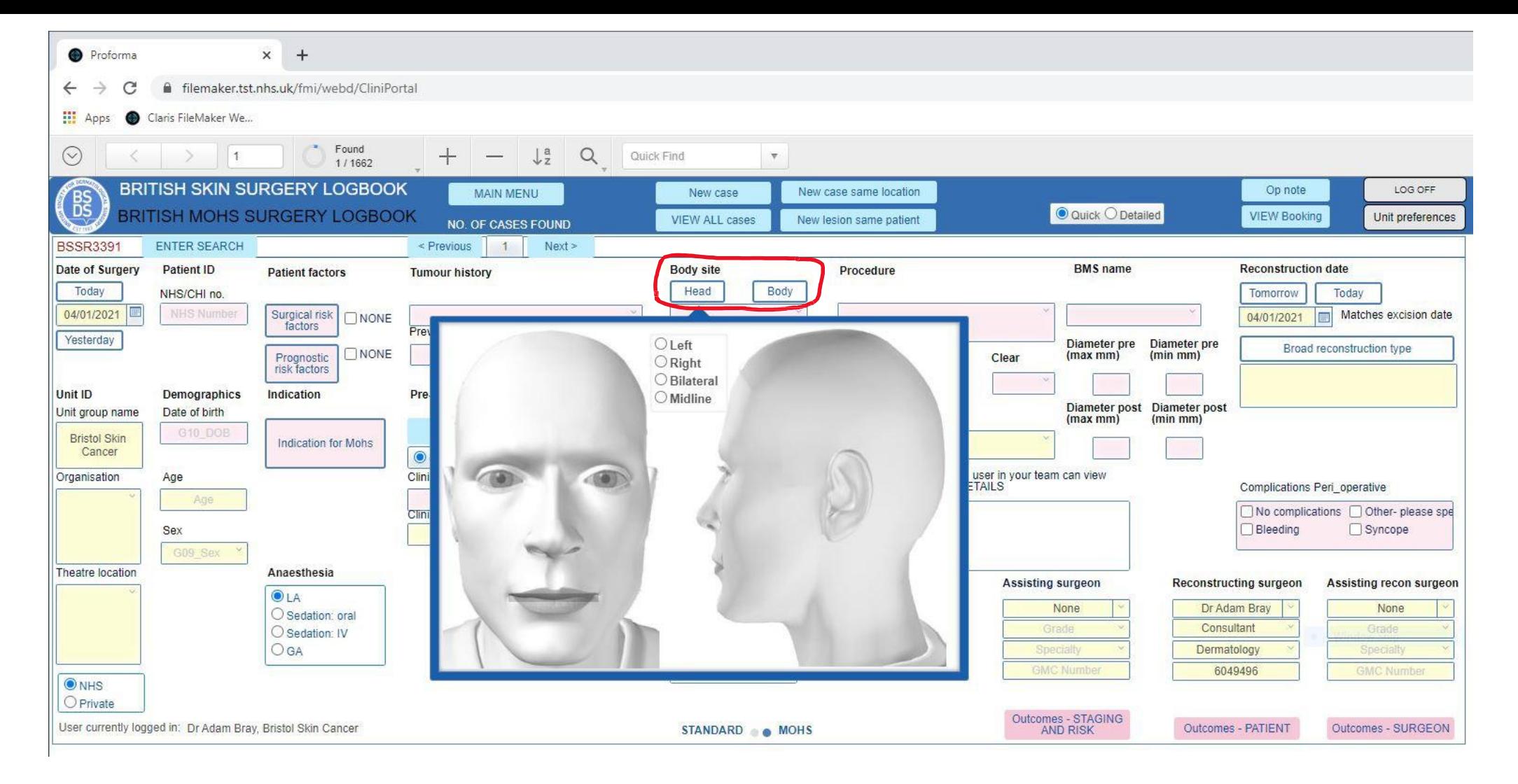

- Or use body maps
- Click around or change with dropdown if incorrect

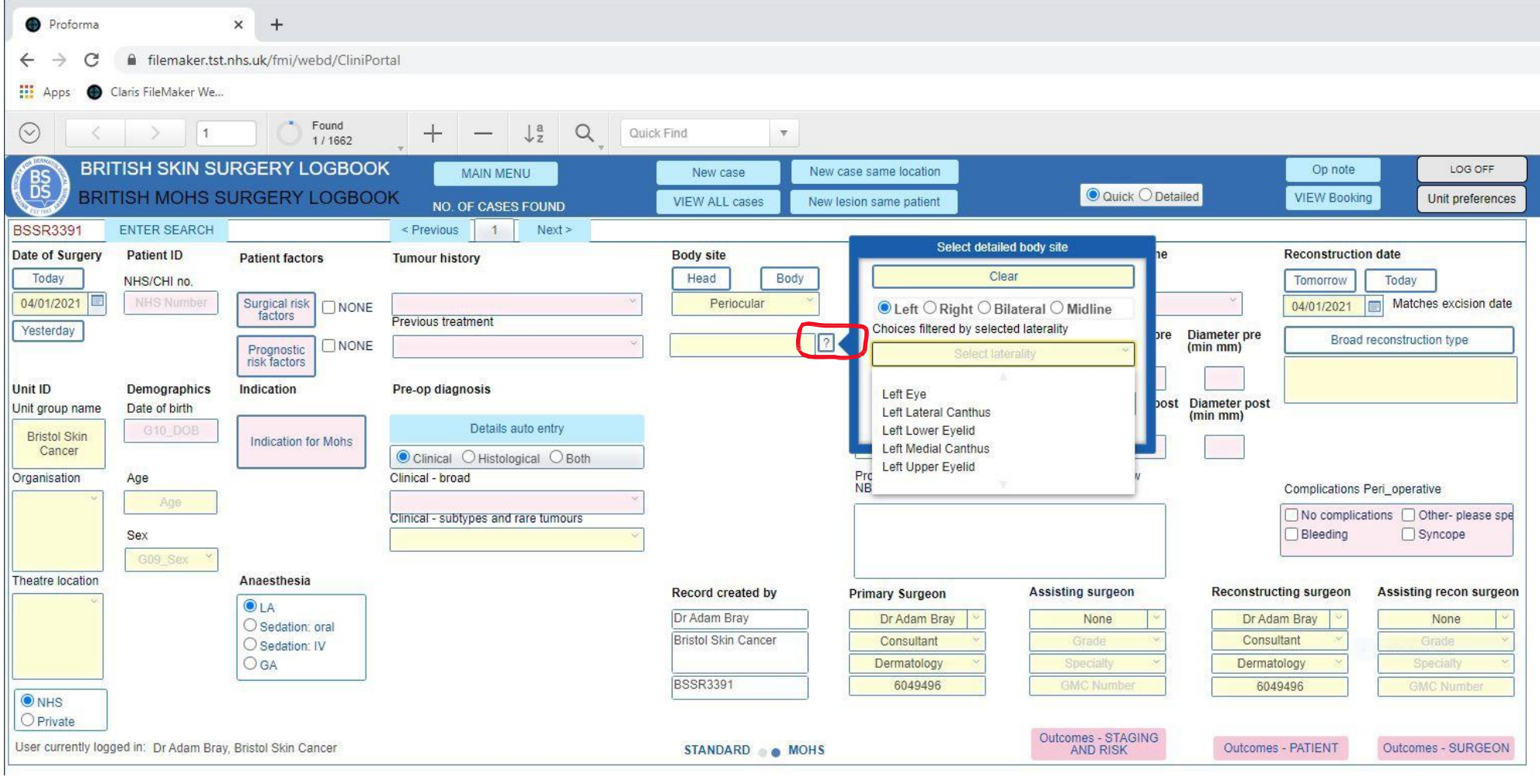

• Then pick more detail and side if you want

Proforma

 $\times$  $\ddot{}$ 

filemaker.tst.nhs.uk/fmi/webd/CliniPortal

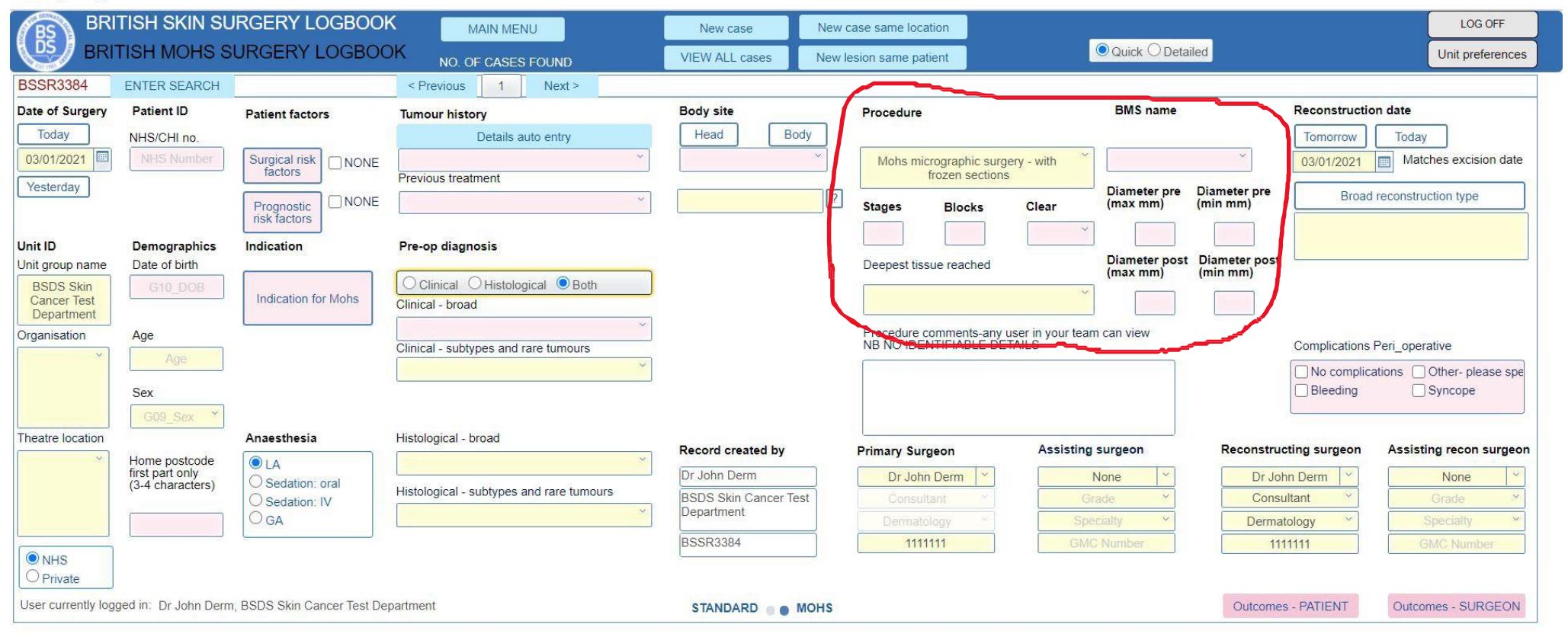

#### • Procedure details self-explanatory

 $\Box$ 

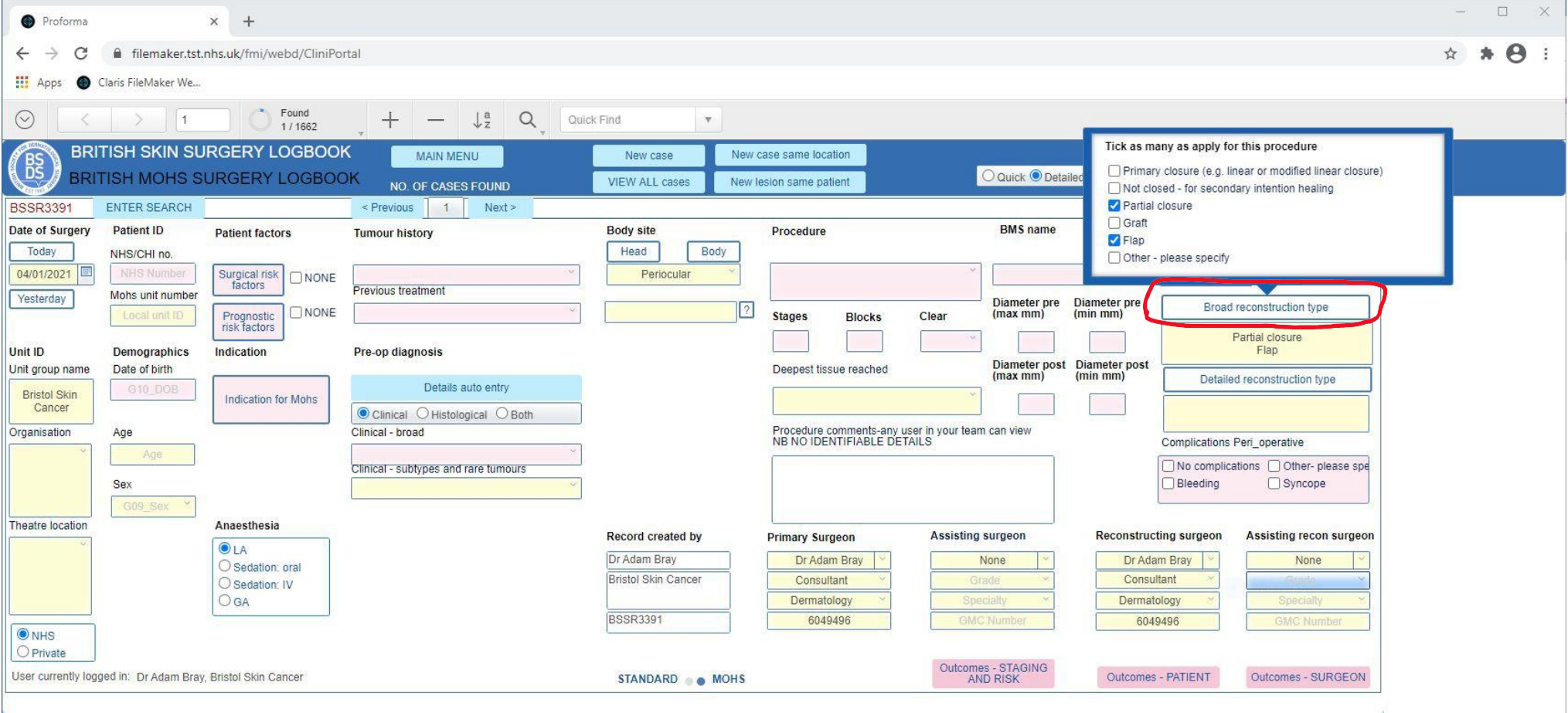

- combination • Pick broad reconstruction type, or
- Leave empty and come back later if you don't know (e.g. Plastics recon)

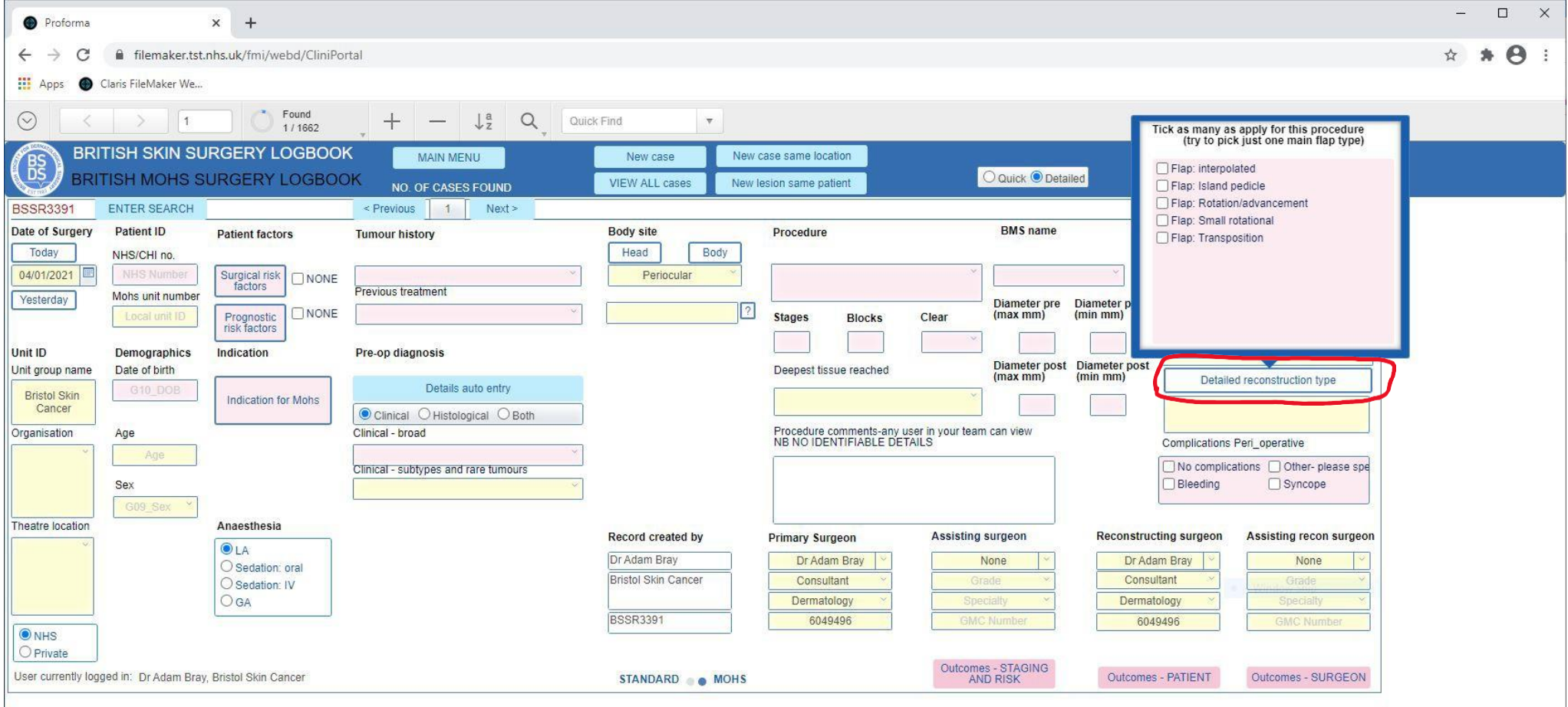

- Then pick more detailed reconstruction type(s) if desired
- More detail wanted? Type into comments box

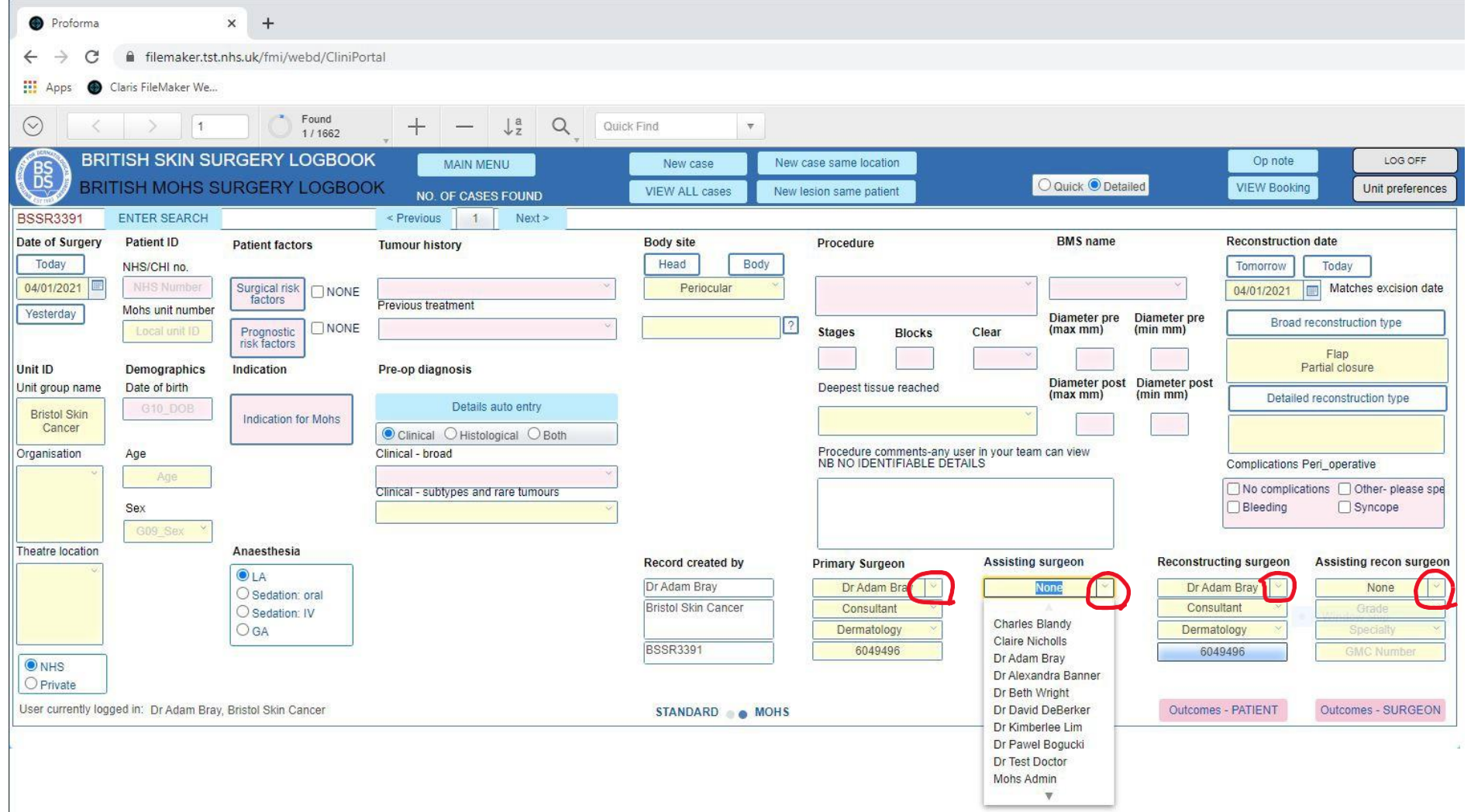

- primary surgeon automatically • The reconstructing surgeon will match the
- Change it or any others using drop-down if needed

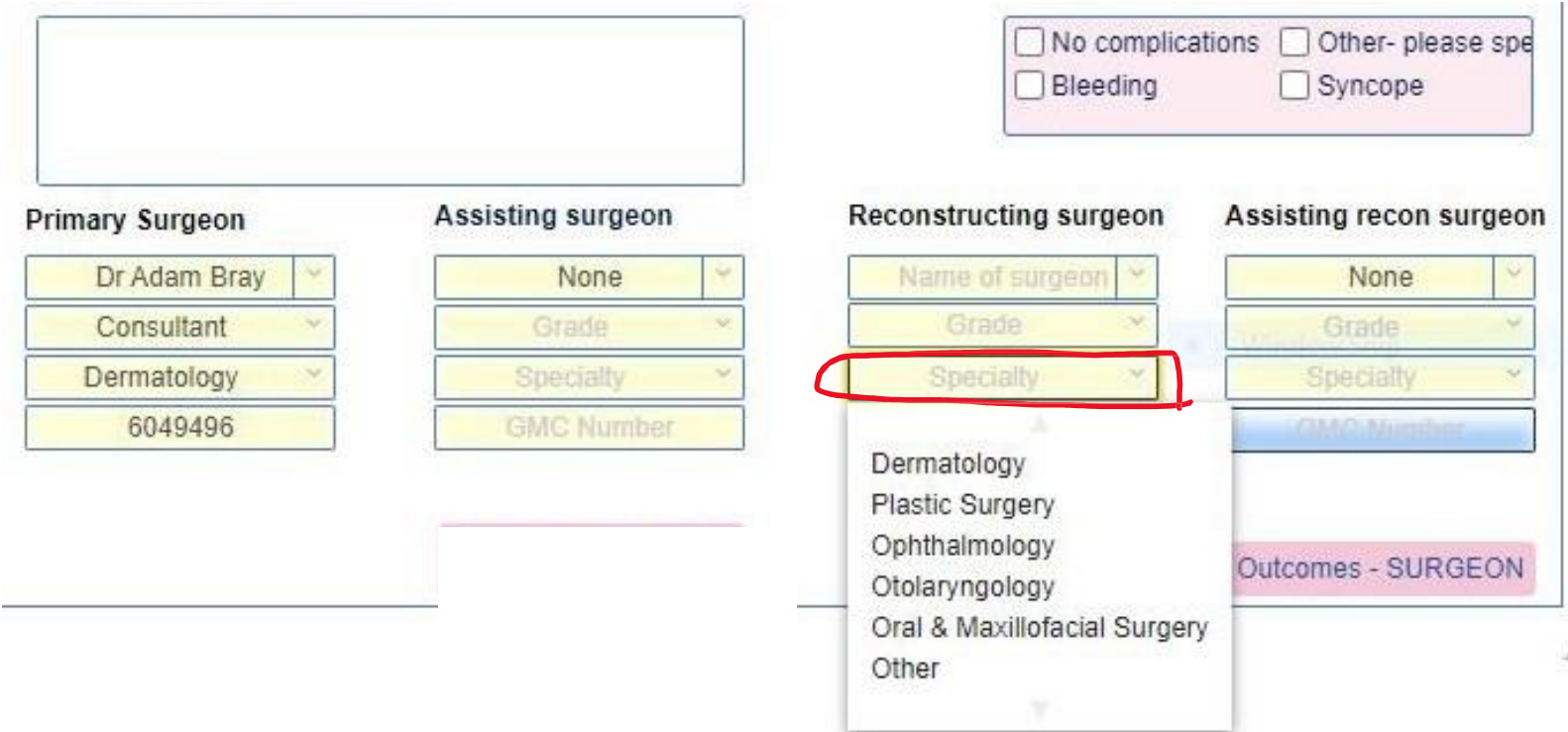

#### DELAYED REPAIR

- If you don't know the surgeon name, but know the speciality (e.g. delayed recon with plastics):
	- delete name and gmc no. parts by clicking each and pressing delete on keyboard
	- Pick correct speciality using drop-down
	- Complete rest later if possible/needed
	- Also enter the recon type above when known

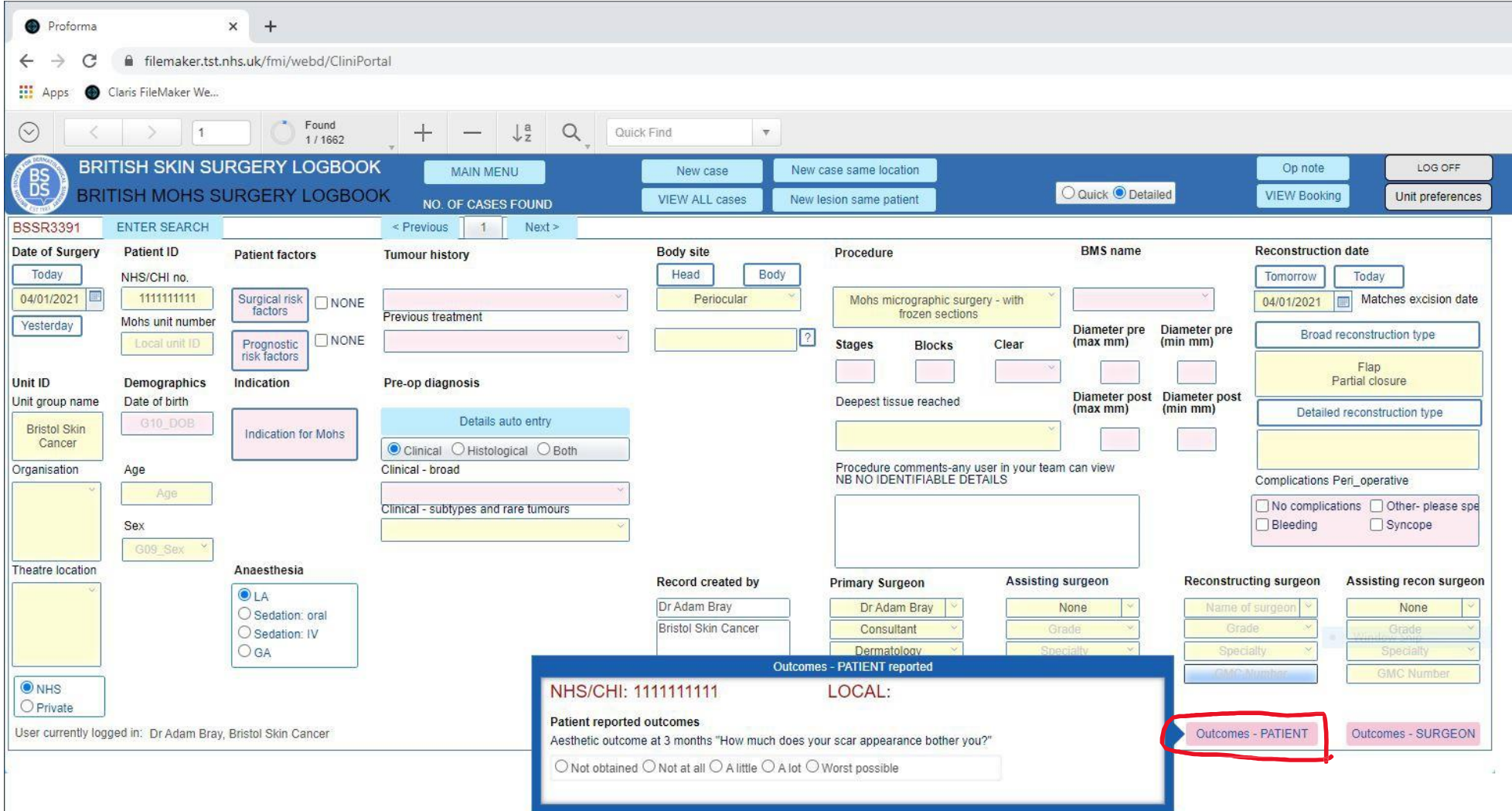

- When patient comes back to clinic/phone them:
	- Search and find the case by NHS number (or date etc)
	- Click this button and ask patient this question
	- Add their answer
	- (we'll probably add more outcomes in future)

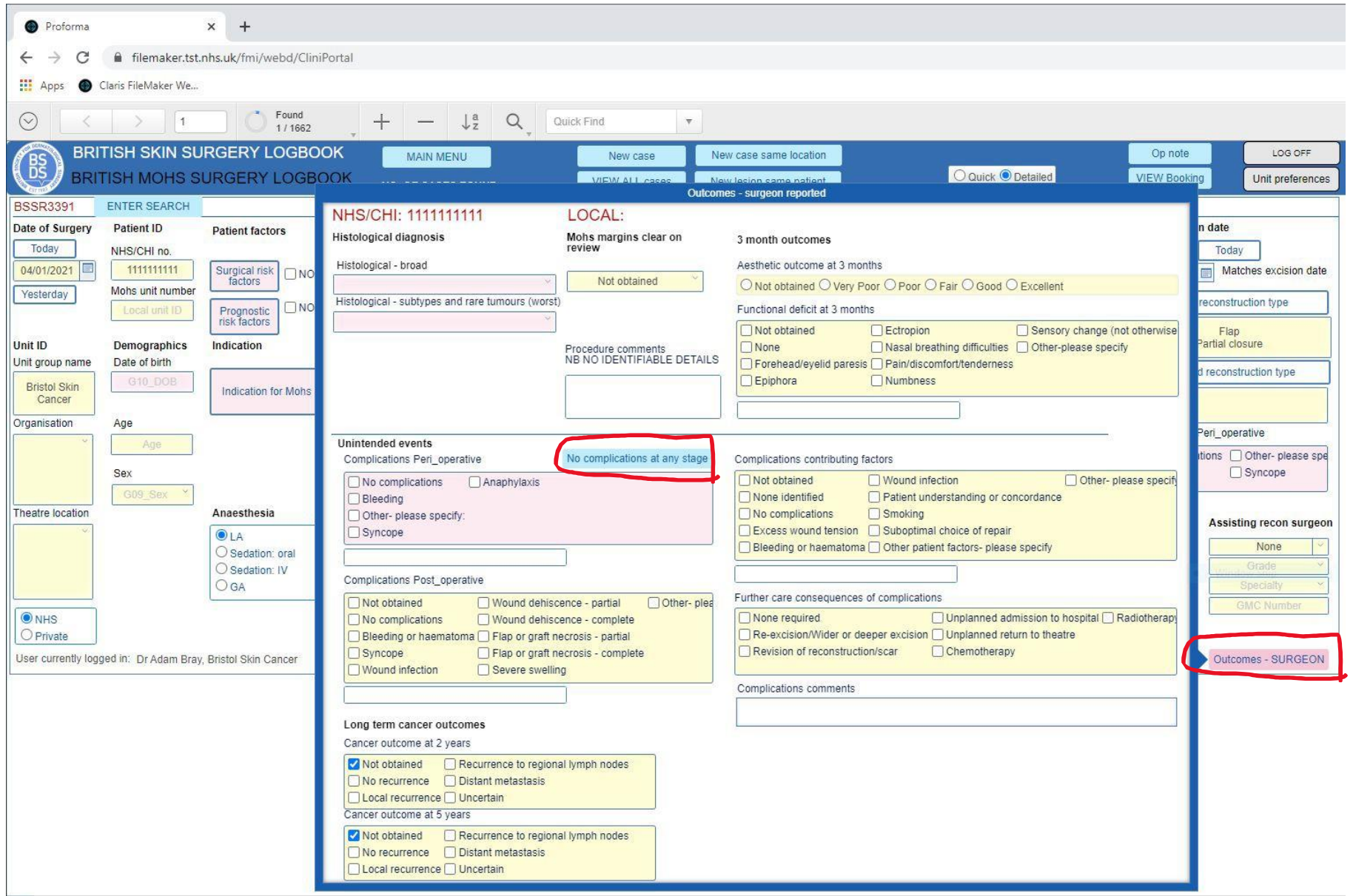

- When patient comes back to clinic/phone them:
	- Search and find the case by NHS number (or date etc)
	- Click blue 'outcomes-surgeon' button and enter all known outcomes or 'not obtained' if you aren't going to find out
	- Use the shortcut button to enter 'no complications' to all boxes

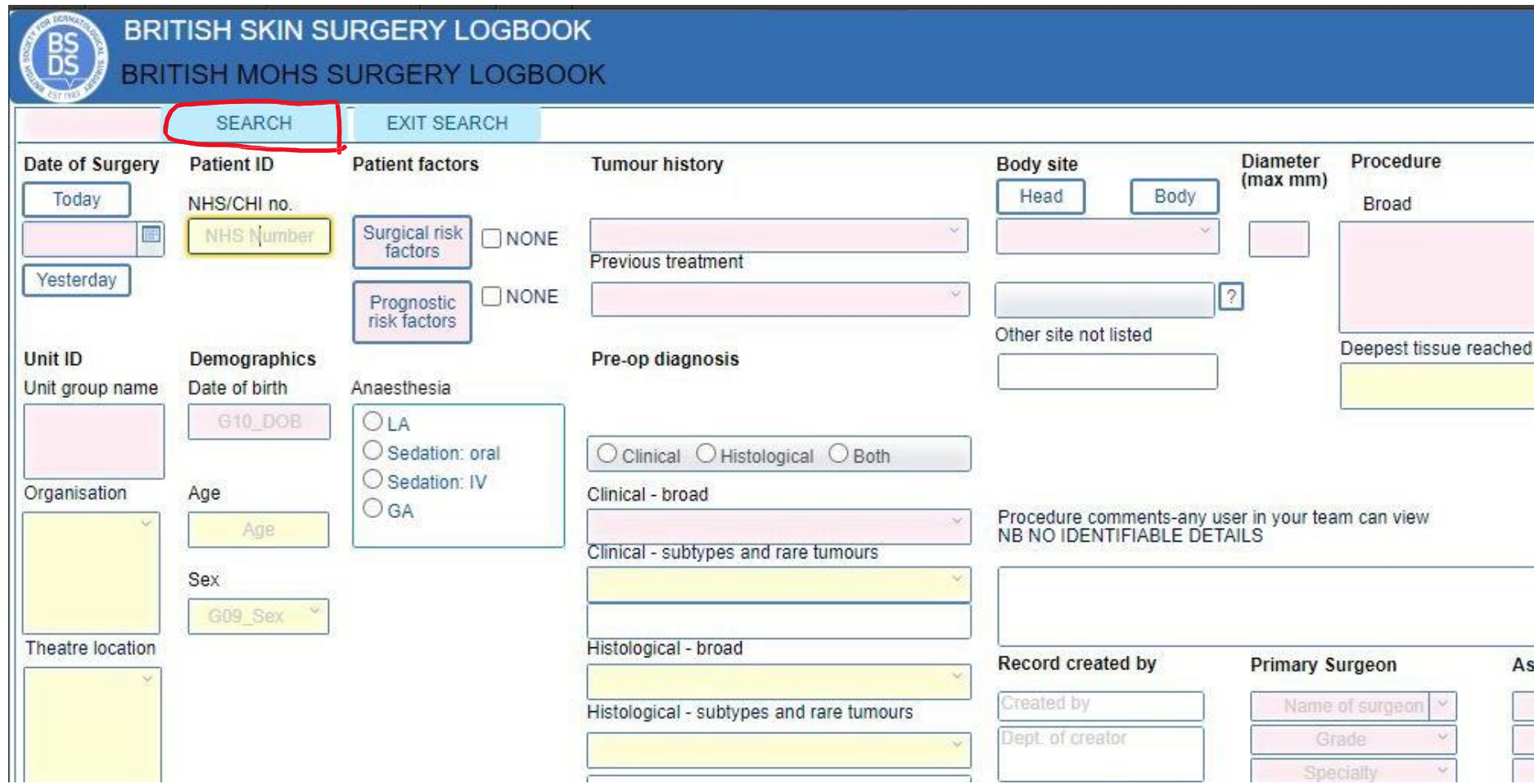

- To search for a case:
	- Click blue 'Search' button
	- Enter NHS/CHI number
	- or any other field you want to search
	- NB might find more than one case use blue 'previous' and 'next' buttons to switch cases

# Saving/new case

- Any data entered is saved as soon as you click out of each box
- You don't have to do anything to 'save' each case
- When finished just log-out or create another case

Proforma

filemaker.tst.nhs.uk/fmi/webd/CliniPortal

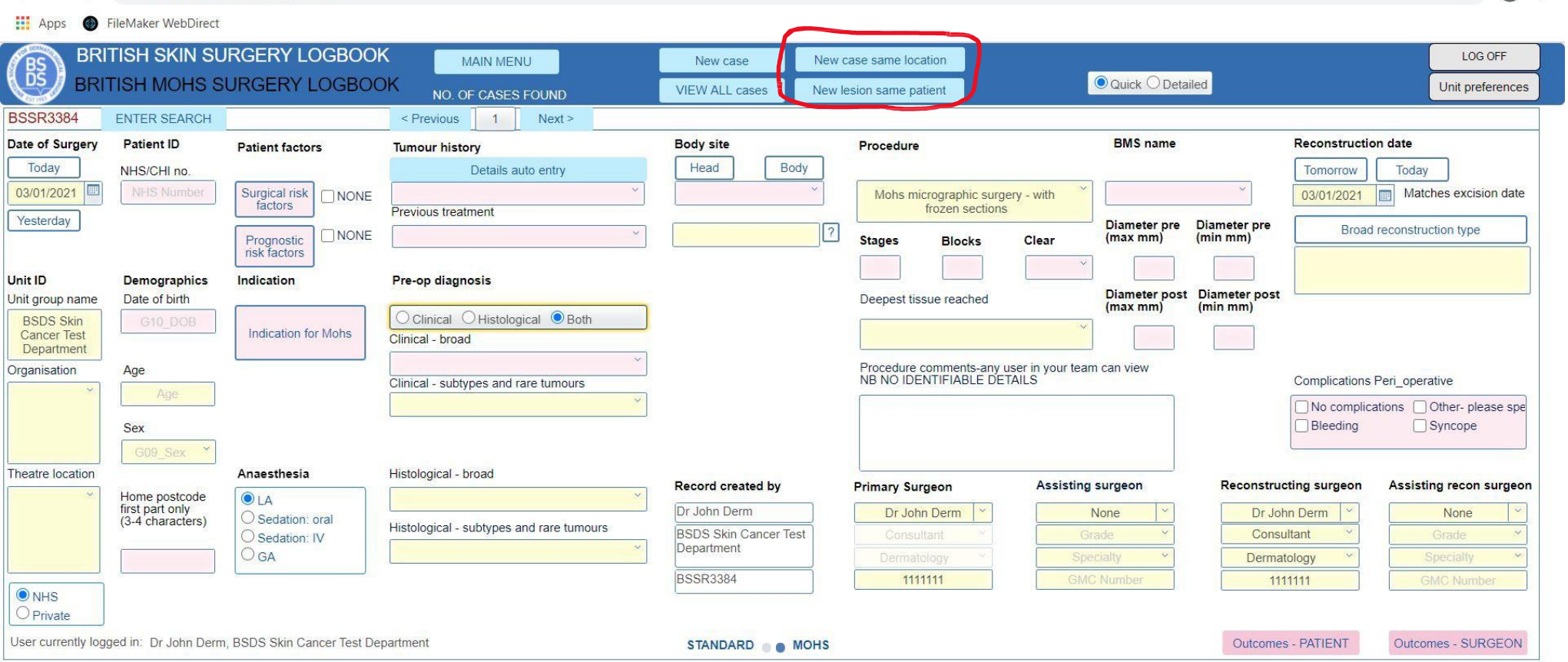

#### • Shortcut buttons for next cases

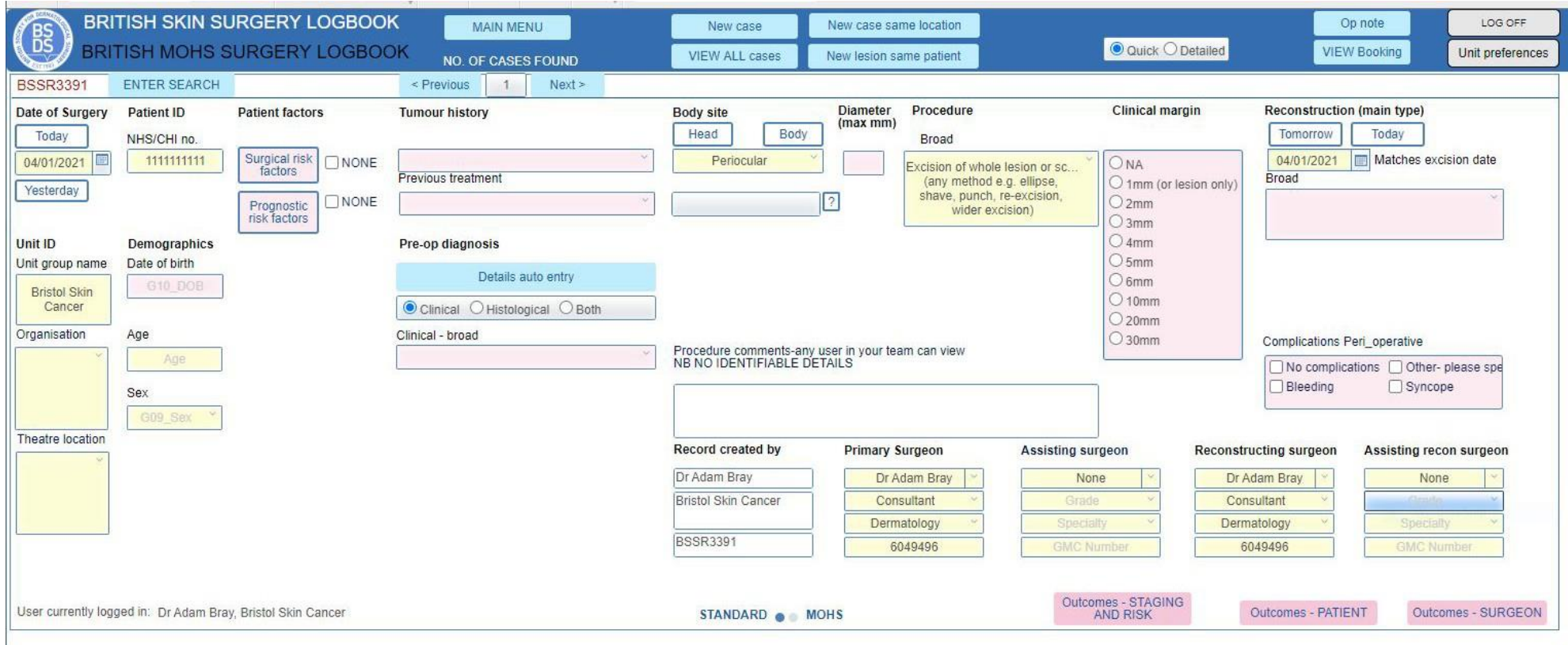

- If you want to, you can also record any of your other skin cancer surgery by clicking the blue 'new case' button and then clicking 'standard'
- You will see this different layout

# Privacy advice for patient data

#### What about privacy? Patient data

- Comments in free text should be kept generic and not identifiable
- The logbook does not form any part of the individual patient's medical record.
- Any information required to manage or evidence a patient's health care should be recorded in their clinical records in the usual way, not in the logbook.

# What about privacy? Information Governance

- The BSDS is providing a mechanism for you to record your cases with minimally identifiable data to obtain summary and benchmarked data for the improvement of patient care. Individual patient data remains the responsibility of your employing organisation.
- There are many similar national audits, registries and logbooks used in the NHS but may still be prudent to inform your organisation's Information Governance department that you are using the logbook.

## Do I need to inform my patients?

- There are many similar national audits, registries and logbooks used in the NHS and every organisation will undertake similar quality improvement or audit locally to improve patient care, but it is still good practice to inform your patients.
- We recommend adding a statement into your usual Mohs/surgical information leaflet or consent form. This is also necessary to fulfil the requirements of GDPR (a suggested text follows below).

# Suggested text for patient info leaflet

"It is routine practice in the NHS and healthcare organisations to collect the details of operations and complications in order to improve the safety and effectiveness of surgery. Mohs surgeons record these details in a Logbook provided by the British Society for Dermatological Surgery (BSDS).

You cannot be identified directly from the details collected in the Logbook (your name isn't used) but your NHS number and date of birth are recorded. These are only needed to make sure we can add the longer term results of your surgery to the correct record. We hope you will agree to this to help us improve future patient care. If you prefer not to then please tell your surgeon at the time of surgery.

Please visit this link for further details including privacy policy: https:/[/www.bsds.org.uk/resources/surgery-log-books](http://www.bsds.org.uk/resources/surgery-log-books)"

# Do I need to obtain written consent from my patients?

- There are many similar national audits, registries and logbooks used in the NHS and every organisation will undertake similar quality improvement or audit locally to improve patient care.
- The official advice we have been given from several sources is not definitive about whether explicit written consent is required for this purpose, since it does not involve sharing personal data with a 3rd party, only records minimal identifiers, and is for the obvious and important purpose of improving care.
- But for absolute certainty we strongly recommend adding an item for explicit written consent to your usual consent forms for surgery (a suggested text follows below).

# Suggested text for written patient consent v1

"It is routine practice in the NHS and healthcare organisations to collect the details of operations and complications in order to improve the safety and effectiveness of surgery. Mohs surgeons record these details in a Logbook provided by the British Society for Dermatological Surgery (BSDS). You cannot be identified directly from the details collected in the Logbook (your name isn't used).

Please visit this link for further details including privacy policy: https:/[/www.bsds.org.uk/resources/surgery-log-books](http://www.bsds.org.uk/resources/surgery-log-books)

Please sign here if you agree to help future patient care by allowing us to add your procedure details to the Logbook. Your decision either way will not affect your care for this procedure."

# Suggested text for written patient consent v2

"Please sign here if you agree to help future patient care by allowing us to add your procedure details to the BSDS Surgeon's Logbook (as detailed in the patient information leaflet). Your decision either way will not affect your care for this procedure."

What should I do if a patient tells me they don't want their data recorded?

- Rarely a patient may ask you not to record their data (or they may have already expressed this wish through the national NHS data opt-out)
- In this case record all the usual procedure details as normal EXCEPT: do not record the NHS/CHI number. The details you have collected are then not identifiable.